# **EUCHNER**

# **Application**

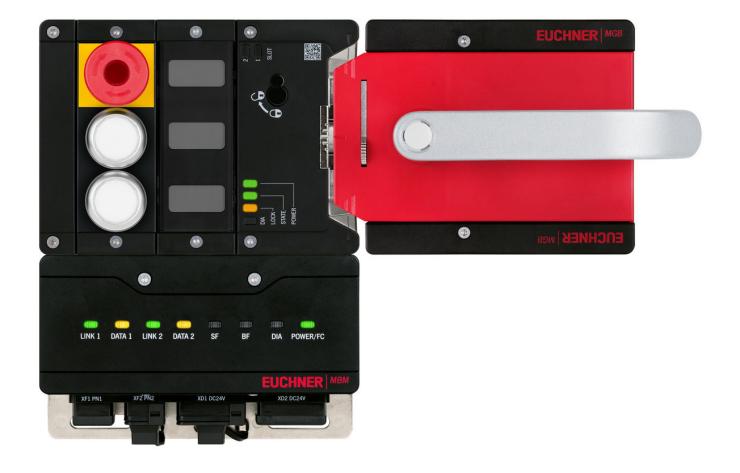

EN

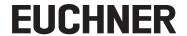

# **Contents**

| 1.  | Abou  | t this documentt this document                       | 3  |
|-----|-------|------------------------------------------------------|----|
|     | 1.1.  | Version                                              | 3  |
|     | 1.2.  | Scope                                                | 3  |
|     | 1.3.  | Target group                                         | 3  |
|     | 1.4.  | Supplementary documents                              | 3  |
|     | 1.5.  | Notice                                               | 3  |
| 2.  | Com   | ponents/modules used                                 | 4  |
|     | 2.1.  | EUCHNER                                              |    |
|     |       | 2.1.1. Items included in the MGB2 <b>Modular</b> set |    |
|     | 2.2.  | Others                                               |    |
|     | 2.3.  | Software                                             | 4  |
| 3.  | Func  | tional description                                   | 5  |
| 4.  | Over  | view of the communication data                       | 6  |
|     | 4.1.  | Input                                                | 6  |
|     | 4.2.  | Output                                               | 6  |
| 5.  | Insta | lling the GSD file                                   | 7  |
| 6.  | Conf  | guring the bus module MBM                            | 9  |
| 7.  | Conf  | guration of the PROFIsafe communication              | 11 |
| 8.  | Conf  | guration of the locking module and the submodule     | 13 |
| 9.  | Assig | ning PROFINET device names to the bus module MBM     | 14 |
| 10. | Crea  | ting the safety program                              | 15 |
|     |       | Example safety program                               |    |
|     | 10.2. | Example for the reintegration of the MBM F-I/O:      |    |
|     |       | 10.2.1. Reintegration of the MBM F-I/O channel       |    |
|     |       | 10.2.2. Explanations ACK_REQ and ACK_REI             | 16 |
|     |       | 10.2.4. Explanation ACK_GL                           |    |
| 11. | Expla | anations about the GSD file                          | 18 |
|     | 11.1. | GSDML V2.31 and V2.33 differences                    | 18 |
| 12  | lmno  | rtant note – please observe carefully                | 19 |

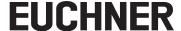

### 1. About this document

### 1.1. Version

| Version  | Date       | Change/addition | Chapter |
|----------|------------|-----------------|---------|
| 01-12/18 | 05.12.2018 | Prepared        | All     |
|          |            |                 |         |
|          |            |                 |         |

### 1.2. Scope

The purpose of this document is to integrate and configure the MGB2 *Modular* using SIEMENS SIMATIC Manager and STEP 7 version 5.5.

### 1.3. Target group

Design engineers and installation planners for safety systems on machines, as well as setup and servicing staff possessing special expertise in handling safety components as well as expertise in the installation, setup, programming and diagnostics of programmable logic controllers (PLC) and bus systems.

### 1.4. Supplementary documents

The overall documentation for this application consists of the following documents:

| Document title (document number)                                      | Contents                                                                         |     |
|-----------------------------------------------------------------------|----------------------------------------------------------------------------------|-----|
| Operating Instructions (2500235)                                      | System and configuration manual for the modular bus module                       | www |
| Safety Information and<br>Maintenance (2500232)                       | Information sheet with important safety information                              |     |
| Operating instructions for the modules connected and their submodules | Device-specific information for the related module and the submodules installed. | www |
| Possibly enclosed data sheets                                         | Item-specific information about deviations or additions                          |     |

#### 1.5. Notice

This application is based on the MGB2 *Modular* operating instructions. Please refer to the operating instructions for the technical details and other information.

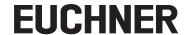

# 2. Components/modules used

### 2.1. EUCHNER

| Description                                                                                           | Order number / item number            |
|----------------------------------------------------------------------------------------------------|---------------------------------------|
| Safety system MGB2 Modular with modular bus module MBM (PROFINET interface), guard locking with guard | 156386 / MGB2-L1HB-PN-U-S4-D-R-156386 |
| ocking monitoring                                                                                     | 156387 / MGB2-L1HB-PN-U-S4-D-L-156387 |
|                                                                                                    | 156388 / MGB2-L1HB-PN-U-S3-D-R-156388 |
|                                                                                                    | 156389 / MGB2-L1HB-PN-U-S3-D-L-156389 |
|                                                                                                    | 156390 / MGB2-L2HB-PN-U-S3-D-R-156390 |
|                                                                                                    | 156391 / MGB2-L2HB-PN-U-S3-D-L-156391 |

### 2.1.1. Items included in the MGB2 Modular set

| Description                                 | Order number/item number               | 16     |        |        |        |        |        |
|---------------------------------------------|----------------------------------------|--------|--------|--------|--------|--------|--------|
|                                             | order number/item number               | 156386 | 156387 | 156388 | 156389 | 156390 | 156391 |
| Modular bus module MBM                      | 156310 / MBM-PN-S3-MLI-3B-156310       | -      | -      | •      | •      | •      | •      |
|                                             | 156312 / MBM-PN-S4-MLI-3B-156312       | •      | •      | -      | -      | -      | -      |
| Locking module MGB2-L                       | 136776 / MGB2-L1-MLI-U-Y0000-BJ-136776 | •      | •      | •      | •      | -      | -      |
|                                             | 156392 / MGB2-L2-MLI-U-Y0000-BJ-156392 | -      | -      | -      | -      | •      | •      |
| Submodule: emergency stop + two pushbuttons | 136687 / MSM-1-P-CA-BPP-A1-136687      | •      | •      | •      | •      | •      | •      |
| Submodule: three slide-in labels            | 137610 / MSM-1-N-AA-QQQ-B1-137610      | •      | •      | •      | •      | •      | •      |
| Handle module                               | 136691 / MGB2-H-BA1A3-R-136691         | •      | -      | •      | -      | •      | -      |
|                                             | 156394 / MGB2-H-BA1A3-L-156394         | -      | •      | -      | •      | -      | •      |
| Module connector MLI                        | 157024 / AC-MC-SB-M-A-157024           | •      | •      | •      | •      | •      | •      |
| Blanking cover MLI                          | 156718 / AC-MC-00-0-B-156718           | •      | •      | •      | •      | •      | •      |

| Key to symbols | • | Included in the MGB2 Modular set        |
|----------------|---|-----------------------------------------|
| Key to symbols |   | Not included in the MGB2<br>Modular set |

Tip: More information and downloads about the aforementioned EUCHNER products can be found at <a href="https://www.euchner.com">www.euchner.com</a>. Simply enter the order number in the search box.

### 2.2. Others

| Description                    | Order number / item number |
|--------------------------------|----------------------------|
| SIMATIC S7-300 CPU315F-2 PN/DP | 6ES7 315-2FJ14-0AB0        |

### 2.3. Software

| Description                       | Version         |
|-----------------------------------|-----------------|
| S7 Distributed Safety Programming | V5.4 + SP5      |
| STEP 7                            | V5.5 + SP4+HF11 |
| S7 F ConfigurationPack            | V5.5 + SP12     |

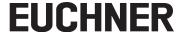

# 3. Functional description

The MGB2-L1HB-PN-.. is a guard locking device in accordance with EN ISO 14119 according to the closed-circuit current principle, the MGB2-L2HB-PN-.. is a guard locking device in accordance with EN ISO 14119 according to the open-circuit current principle. In this example, all safety functions are processed via the PROFIsafe protocol. The MGB2 *Modular* is connected to a SIMATIC S7-300 CPU315F-2 PN/DP from Siemens via the bus module.

<u>EN</u>

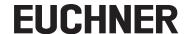

# 4. Overview of the communication data

### **4.1.** Input

| PROFINET  | Bit 7  | Bit 6   | Bit 5    | Bit 4                | Bit 3            | Bit 2    | Bit 1    | Bit 0    |
|-----------|--------|---------|----------|----------------------|------------------|----------|----------|----------|
| 1st byte  | BM.E_G | -       | BM.E_SYS | -                    | -                | BM.E_ML2 | BM.E_ML1 | BM.D_RUN |
| 2nd byte  |        |         |          | Diagnostics by       | rte (pluggable)  |          |          |          |
|           |        |         |          |                      |                  |          |          |          |
| PROFINET  | Bit 7  | Bit 6   | Bit 5    | Bit 4                | Bit 3            | Bit 2    | Bit 1    | Bit 0    |
| 1st byte  | LM.E_G | LM.E_ER | LM.E_SM1 | LM.E_SM0             | -                | LM.I_UK  | LM.I_SK  | LM.D_RUN |
| 2nd byte  | -      | -       | -        | -                    | -                | LM.I_OL  | LM.I_OT  | LM.I_OD  |
| 3rd byte  |        |         |          | Diagnostics by       | /te (pluggable)  |          |          |          |
|           |        |         |          |                      |                  |          |          |          |
| PROFINET  | Bit 7  | Bit 6   | Bit 5    | Bit 4                | Bit 3            | Bit 2    | Bit 1    | Bit 0    |
| 1st byte  | -      | -       | SM.E_S1  | -                    | -                | SM.I_S3  | SM.I_S2  | SM.I_S1  |
| 2nd byte  |        |         |          | Diagnostics by       | /te (pluggable)  |          |          |          |
| PROFIsafe | Bit 7  | Bit 6   | Bit 5    | Bit 4                | Bit 3            | Bit 2    | Bit 1    | Bit 0    |
| 1st byte  | -      | -       | -        | -                    | -                | SM.FI_ES | LM.FI_UK | LM.FI_SK |
| 2nd byte  | -      | -       | -        | -                    | -                | -        | -        | -        |
| Byte 3-6  |        |         | Use      | d within PROFIsafe ( | control byte CRC | etc.)    |          |          |

### 4.2. Output

| PROFINET  | Bit 7    | Bit 6     | Bit 5     | Bit 4               | Bit 3                | Bit 2   | Bit 1   | Bit 0    |
|-----------|----------|-----------|-----------|---------------------|----------------------|---------|---------|----------|
| 1st byte  | BM.ACK_G | -         | -         | -                   | -                    | -       | -       | -        |
|           |          |           |           |                     |                      |         |         |          |
| PROFINET  | Bit 7    | Bit 6     | Bit 5     | Bit 4               | Bit 3                | Bit 2   | Bit 1   | Bit 0    |
| 1st byte  | LM.ACK_G | LM.ACK_ER | -         | -                   | -                    | -       | -       | LM.O_CL  |
|           |          |           |           |                     |                      |         |         |          |
| PROFINET  | Bit 7    | Bit 6     | Bit 5     | Bit 4               | Bit 3                | Bit 2   | Bit 1   | Bit 0    |
| 1st byte  | -        | -         | SM.O_H3_B | SM.O_H2_B           | SM.O_H1_B            | SM.O_H3 | SM.O_H2 | SM.O_H1  |
| PROFIsafe | Bit 7    | Bit 6     | Bit 5     | Bit 4               | Bit 3                | Bit 2   | Bit 1   | Bit 0    |
| 1st byte  | -        | -         | -         | -                   | -                    | -       | -       | LM.FO_CL |
| 2nd byte  | -        | -         | -         | -                   | -                    | -       | -       | -        |
| Byte 3-6  |          |           | Use       | ed within PROFIsafe | (status byte, CRC, e | etc.)   |         |          |

Tip: The individual abbreviations are explained in the operating instructions

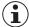

#### NOTE!

While PROFINET data are always incorporated by bytes, for PROFIsafe the data are always incorporated by individual bits. For this reason, the *module PROFIsafe 2 Bytes* was used for this application example and offers a sufficiently large safe memory area for the bits: *LM.FI\_SK*, *LM.FI\_UK* and *SM.FI\_ES*.

### 5. Installing the GSD file

You will require the corresponding GSD file in the GSDML format to integrate the MGB2 *Modular* into the STEP 7 hardware configuration:

GSDML-V2.33-EUCHNER-MBM\_2512512\_T13-YYYYMMDD.xml

You will find the GSD files in the download area at <a href="www.euchner.com">www.euchner.com</a>. Always use the latest GSD file.

Please proceed as follows to install the GSD file in the STEP 7 hardware configurator:

1. Click Options and select Install GSD File....

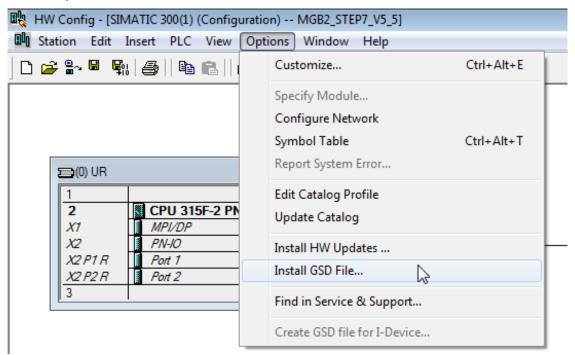

Figure 1: GSD file installation

2. Select the source path for the GSD file and install it.

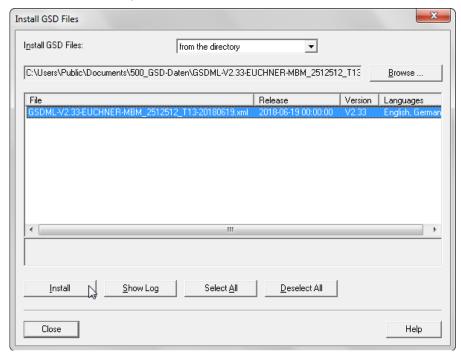

Figure 2: GSD file installation

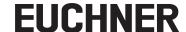

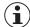

#### NOTE!

During the installation of the GSD file there is a warning message that the file can only be used with restrictions:

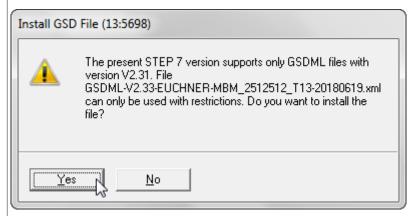

The GSD file can be used to its full extent and installed even with this error. You will find a breakdown of the differences between GSDML version 2.31 and version 2.33 in \_[chapter 11.1]

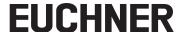

### 6. Configuring the bus module MBM

Select the bus module MBM from the hardware catalog and assign to the PROFINET IO system using drag & drop.

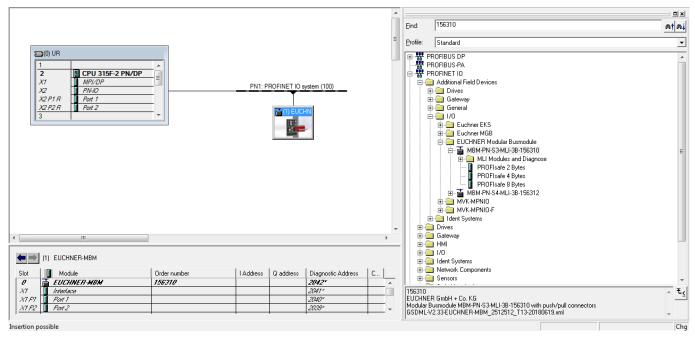

Figure 3: Network view for the MBM

The following PROFINET parameters must be set:

- Device name (factory setting from GSD file): [euchner-mbm].
- ▶ IP address: optionally fixed or dynamic

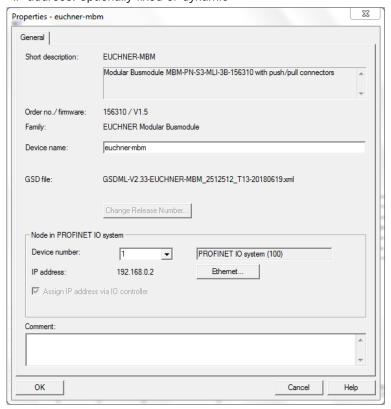

Figure 4: PROFINET parameters

EN

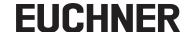

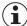

#### NOTE!

The default DCP name is saved in the GSD file in uppercase letters ("EUCHNER-MBM"). Assigning the device name in uppercase letters to the MBM can cause an error during the assignment. This error can be prevented by using lowercase for the DCP name.

Real time settings, IO cycle
 Update time: Calculate update time automatically (recommended)
 Watchdog time: Number of accepted update cycles with missing IO data: 3 (recommended)

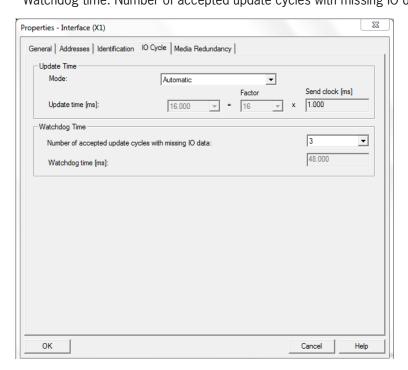

Figure 5: PROFINET real time settings

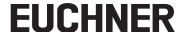

### 7. Configuration of the PROFIsafe communication

Select the bus module MBM in the hardware configurator tool. In the hardware catalog, select the module *PROFIsafe 2 Bytes*, *PROFIsafe 4 Bytes* or *PROFIsafe 8 Bytes*. You will find further information on the PROFIsafe modules in the operating instructions for the bus module MBM. Using drag & drop, drag the module to MBM slot 1. The PROFIsafe modules can only be placed in slot 1 on the MBM.

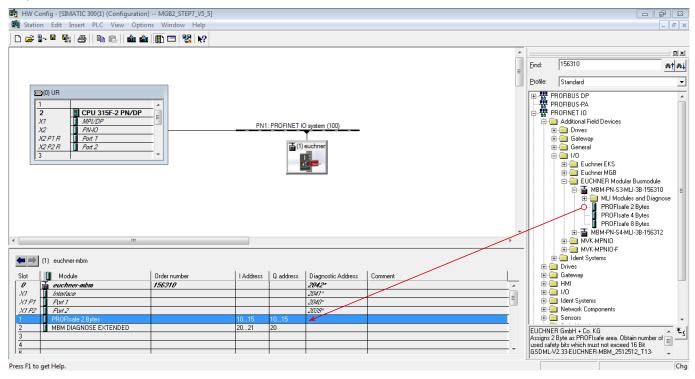

Figure 6: Adding module PROFIsafe 2 Bytes

The following PROFIsafe parameters must be set:

- F\_Dest\_Add (PROFIsafe address): 12 (The PROFIsafe default address is assigned by the STEP 7 hardware configurator, the addressing can be changed manually).
- F\_WD\_Time (Time during which the control system expects a response from the PROFIsafe device): 600 ms. Factory setting from GSD file: [600 ms].
- Input and output address range for the PROFIsafe data (if the sequential addressing from the hardware configuration is not required).

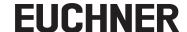

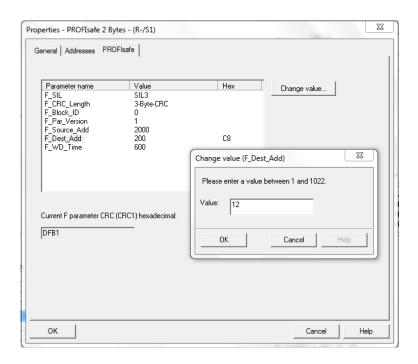

Figure 7: Properties of the PROFIsafe module

2. Set the PROFIsafe address (F\_Dest\_Add) on the bus module MBM using the DIP switches. The PROFIsafe address must be set to the value configured.

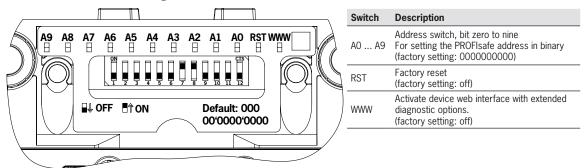

The DIP switch setting is as follows for the F\_Dest\_Add 12 as configured in the hardware configurator:

| Switch                  | A9  | A8  | A7  | A6  | A5  | A4  | А3 | A2 | A1  | AO  |
|-------------------------|-----|-----|-----|-----|-----|-----|----|----|-----|-----|
| DIP switch position MBM | off | off | off | off | off | off | on | on | off | off |
| Significance            | 29  | 28  | 27  | 26  | 25  | 24  | 23 | 22 | 21  | 20  |
| Decimal value           | 512 | 256 | 128 | 64  | 32  | 16  | 8  | 4  | 2   | 1   |

Table 1: DIP switch settings

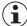

#### **ATTENTION!**

- The PROFIsafe address set on the MBM and the address configured in the hardware configurator must match.
- The PROFIsafe address set using the DIP switches is only applied after restarting the MBM.

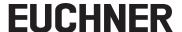

### 8. Configuration of the locking module and the submodule

Add the locking module MGB2-L.-MLI-....-BJ-... from the folder *MLI Modules and Diagnose* in the hardware catalog to slot 3 on the modular bus module using drag & drop. Use the submodule (MSM-1-P-CA-BPP-A1-136687) from the folder *Submodules* and drag the submodule to slot 3.3. . Set the parameters for the locking module and the submodule in the parameters for the related module.

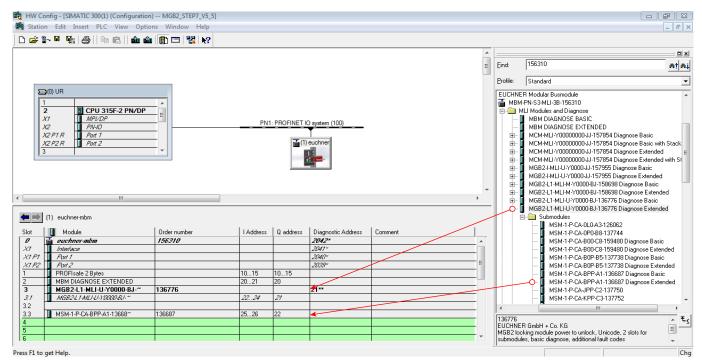

Figure 8: Adding locking module/submodule

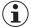

#### NOTE!

- Only modules with extended diagnostics are configured in the application example. It is possible to configure the modules and submodules with basic diagnostics.
- You will find the list of parameters that can be set for modules and submodules in the operating instructions for the bus module.
- The module MBM DIAGNOSE EXTENDED is automatically inserted in slot 2. It can be replaced with the module MBM DIAGNOSE BASIC.

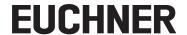

# 9. Assigning PROFINET device names to the bus module MBM

1. In the hardware configurator, open the *PLC* menu and, via *Ethernet*, select *Assign Device Name*. All available PROFINET devices are displayed.

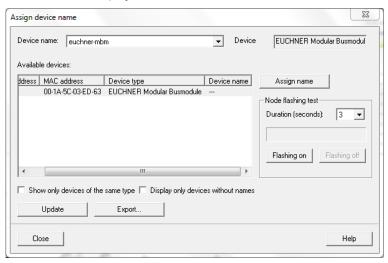

Figure 9: Assigning device names

2. Compare the MAC address on the type label with the MAC address of the subscriber available in the network and assign the PROFINET name to the MAC address using *Assign name*.

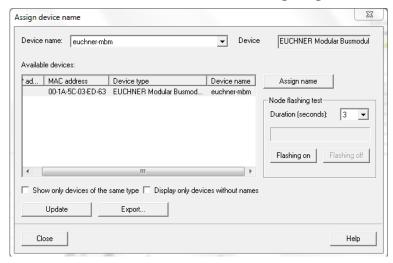

Figure 10: Device name assigned

TIP: As an alternative to the MAC address comparison, you can see from the Flash LED whether you have selected the correct subscriber.

### 10. Creating the safety program

The F-runtime group, the FB and the associated DB are not generated automatically in STEP 7. The creation of the F blocks is not part of this application.

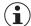

#### **NOTICE**

There must be at least one call for an MBM safety bit in the safe part of the program to prevent the device from being passivated!

### 10.1. Example safety program

In the following example the safe flag  $F\_Flag\_UK/DB3.DBX0.0$  is controlled by the bit  $LM.Fl\_UK$ . The conditions for the bit  $LM.Fl\_UK$  are met if the door is closed, the bolt tongue is in the locking module and the guard locking is active.

□ Network 2: Example: safety program

Figure 11: Safety program

### 10.2. Example for the reintegration of the MBM F-I/O:

In the following example two ways are shown using which the MBM can be consciously reintegrated as an F-I/O if there is a fault.

### 10.2.1. Reintegration of the MBM F-I/O channel

A related F-I/O DB is created automatically on using the MBM PROFIsafe modules. The name of the DB can vary between configurations because it is generated by STEP 7 depending on the I/Q byte used. If the MBM is passivated, the bit "ACK\_REQ" (Acknowledgment Request) of the DB generated is set (=TRUE). For reintegration the bit "ACK\_REI" (Acknowledgment for Reintegration) must be set (=TRUE).

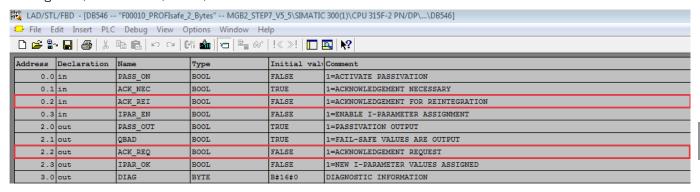

Figure 12: Declaration table, F-I/O DB

 $\mathsf{EN}$ 

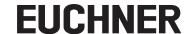

In the following figure, on the occurrence of passivation the MBM is consciously reintegrated using the  $SM.I\_S2$  input. Sequence: if, e.g. a communication error has occurred between the PLC and the MBM, the MBM is passivated. As soon as the error has been rectified, the passivation of the MBM is indicated using the POWER/FC LED (flashes) and the bit  $ACK\_REQ$  is set (=TRUE). With the non-safe input  $SM.I\_S2$  (I25.1) = TRUE, the condition becomes valid and the MBM is reintegrated using the output ACK\\_REI.

### □ Network 2: Depassivation by channel

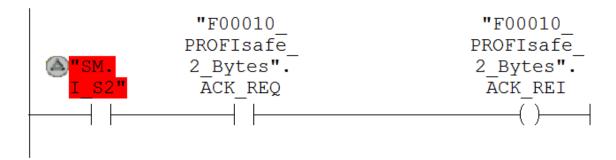

Figure 13: Reintegration for channels

#### 10.2.2. Explanations ACK REQ and ACK REI

#### ACK\_REQ:

When the F-system detects a communication error or an F-I/O fault or channel fault for an F-I/O, the relevant F-I/O or individual channels of the F-I/O are passivated. ACK\_REQ = 1 signals that user acknowledgment is required for reintegration of the relevant F-I/O or channels of the F-I/O.

The F-system sets ACK\_REQ = 1 as soon as the fault has been eliminated and user acknowledgment is possible. For channel-granular passivation, the F-system sets ACK\_REQ = 1 as soon as the channel fault is corrected. User acknowledgment is possible for this fault. Once acknowledgment has occurred, the F-system resets ACK\_REQ to 0.

#### Notice:

For F-I/O with outputs, acknowledgment after F-I/O or channel faults may only be possible some minutes after the fault has been eliminated, until the necessary test signal is applied (see F-I/O manuals).

#### ACK\_REI:

When the F-system detects a communication error or an F-I/O fault for an F-I/O, the relevant F-I/O is passivated. If channel faults are detected and channel-granular passivation is configured, the relevant channels are passivated. If passivation of the entire F-I/O is configured, all channels of the relevant F-I/O are passivated. Reintegration of the F-I/O after elimination of faults requires a user acknowledgment with a positive edge at the ACK\_REI tag of the F-I/O DB:

- After every communication error
- After F-I/O or channel faults only with parameter assignment "Channel failure acknowledge = Manually" or ACK\_NEC = 1

Reintegration after channel faults reintegrates all channels whose faults were eliminated.

Acknowledgment is not possible until tag  $ACK_REQ = 1$ .

In your safety program, you must provide a user acknowledgment by means of the ACK\_REI tag for each F-I/O.

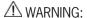

For the user acknowledgment, you must interconnect the ACK\_REI tag of the F-I/O DB with a signal generated by an operator input. An interconnection with an automatically generated signal is not permitted. (S011)

Table 2: Source: SIEMENS TIA Portal information system

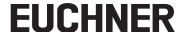

#### 10.2.3. Global reintegration of all F-I/Os using the SIEMENS instruction "ACK\_GL"

If you use the instruction ACK\_GL, you do not have to provide a user acknowledgment for each F-runtime group via the ACK\_REI tag of the F-I/O DB. In the following example the global reintegration is consciously undertaken using the input SM.I S3 (I25.1).

□ Network 1: Global depassivation

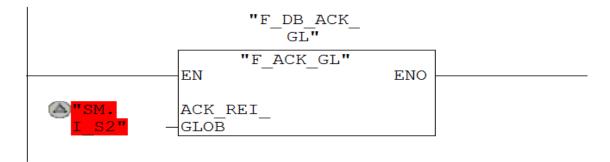

Figure 14: Global reintegration

### 10.2.4. Explanation ACK\_GL

#### ACK\_GL:

This instruction creates an acknowledgment for the simultaneous reintegration of all F-I/O or channels of the F-I/O of an F-runtime group after communication errors, F-I/O errors, or channel faults.

A user acknowledgment with a positive edge at input ACK\_GLOB is required for reintegration. The acknowledgment occurs analogously to the user acknowledgment via the ACK\_REI tag of the F-I/O DB, but it acts simultaneously on all F-I/O of the F-runtime group in which the instruction is called.

If you use the instruction ACK\_GL, you do not have to provide a user acknowledgment for each F-I/O of the F-runtime group via the ACK\_REI tag of the F-I/O DB. Every call of the "Global acknowledgment of all F-I/O of a runtime group" instruction must be assigned a data area in which the instruction data are stored. The "Call options" dialog is automatically opened when the instruction is inserted in the program for this reason. There you can create a data block (single instance) (e.g., ACK\_GL\_DB\_1) or a multi-instance (e.g., ACK\_GL\_Instance\_1) for the "Global acknowledgment of all F-I/O of a runtime group" instruction. Once it is created, you can find the new data block in the project tree in the "STEP 7 Safety" folder under "Program blocks > System blocks" or the multi-instance as a local tag in the "Static" section of the block interface. For more information, refer to the help on STEP 7.

Enable input "EN" and enable output "ENO" cannot be connected. The instruction is therefore always executed (regardless of the signal state at enable input "EN").

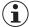

#### **NOTICE**

An acknowledgment via the ACK\_GL instruction is only possible if the tag ACK\_REI of the F-I/O DB = 0. Accordingly, an acknowledgment via the tag ACK\_REI of the F-I/O DB is only possible if the input ACK\_GLOB of the instruction = 0.

The instruction is only allowed to be called once per F-runtime group.

Table 3: Source: SIEMENS TIA Portal information system

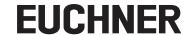

## 11. Explanations about the GSD file

EUCHNER provides two different GSD files for the MGB2 Modular; these have both been tested and certified by COMDEC.

You will require the corresponding GSD file in the GSDML format to integrate the MGB2 *Modular* into TIA Portal, depending on the version of TIA Portal (TIA V13 or TIA V14). The TIA Portal version is apparent in the name of the GSD file (T13 or T14):

- GSDML-V2.33-EUCHNER-MBM 2512512 T13-YYYYMMDD.xml
- GSDML-V2.33-EUCHNER-MBM\_2512512\_T14-YYYYMMDD.xml

The GSD file for TIA Portal V13 is suitable for installation in STEP 7 V5.5 SP4.

#### 11.1. GSDML V2.31 and V2.33 differences

The configuration tool STEP7 V5.5 SP4 supports GSD files up to version 2.31.

A GSD file in version 2.31, which does not generate a warning message, can no longer have a COMDEC certificate. The lowest possible version for a GSDML file with COMDEC certificate is V2.32.

The restrictions detected by STEP7 relate to the following attributes in the GSDML file; these attributes are not recognized by STEP7 V5.5 SP4:

| Attribute                | Explanation                                                                                                    |
|--------------------------|----------------------------------------------------------------------------------------------------|
| MaylssueProcessAlarm     | This attribute is set to TRUE for the MGB2 Modular. Process alarms were not yet controlled by GSDML V2.31.                                                                                                    |
| MAUTypeList              | The different possible PROFINET connections to the MGB2 <i>Modular</i> are described in this list. The MGB2 <i>Modular</i> supports only the connection of 100 MB full-duplex connections using copper.  The attribute MAUType, missing in V2.33, was stated instead in GSDML V2.31. The connection stated above is, however, specified by default if this attribute is missing.  There is no restriction. |
| AdaptsRealIdentification | This attribute is used for identification during the certification phase and has no effect on the operation of the MGB2 Modular.                                                                                                    |
| NumberOfDeviceAccessAR   | This attribute regulates the device relationships for shared devices. The MGB2 <i>Modular</i> is not designed as a shared device, for this reason this attribute is set to 1 and is not required for the operation of the MGB2 <i>Modular</i> .                                                                                                    |
| IM5Supported             | I&M 5 data may not be supported by a control system that has been programmed using STEP7 V5.5 SP4. The MGB2 <i>Modular</i> will, however, correctly respond to requests from the control system related to these data.  The entry in these data is always the same for all MGB2 <i>Modular</i> , it contains the firmware version.  This information is printed on the rating plate.                       |

In GSDML V2.33 a further attribute is missing that was necessary in GSDML V2.31:

| Attribute     | Explanation                                                                                                    |
|---------------|----------------------------------------------------------------------------------------------------|
| SupportedMIBS | This attribute regulates the SNMP Management Information Base. The MIB2 service is currently supported. This service is also activated in the MGB2 <i>Modular</i> with STEP 7. |

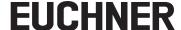

### 12. Important note – please observe carefully!

This document is intended for a design engineer who possesses the requisite knowledge in safety engineering and knows the applicable standards, e.g. through training for qualification as a safety engineer. Only with the appropriate qualification is it possible to integrate the example provided into a complete safety chain.

The example represents only part of a complete safety chain and does not fulfill any safety function on its own. In order to fulfill a safety function, the energy switch-off function for the danger zone and the software within the safety evaluation must also be considered, for example.

The applications provided are only examples for solving certain safety tasks for protecting safety doors. The examples cannot be comprehensive due to the application-dependent and individual protection goals within a machine/installation.

#### If questions concerning this example remain open, please contact us directly.

According to the Machinery Directive 2006/42/EC, the design engineer of a machine or installation has the obligation to perform a risk assessment and take measures to reduce the risk. While doing this, the engineer must comply with the applicable national and international safety standards. Standards generally represent the current state-of-the-art. Therefore, the design engineer should continuously inform himself about changes in the standards and adapt his considerations to them. Relevant standards include EN ISO 13849 and EN 62061. This application must be regarded only as assistance for the considerations about safety measures.

The design engineer of a machine/installation has the obligation to assess the safety technology him/herself. The examples must not be used for an assessment, because only a small excerpt of a complete safety function was considered in terms of safety engineering here.

In order to be able to use the safety switch applications correctly on safety doors, it is indispensable to observe the standards EN ISO 13849-1, EN ISO 14119 and all relevant C-standards for the respective machine type. Under no circumstances does this document replace the engineer's own risk assessment, and it cannot serve as the basis for a fault assessment.

In particular in relation to a fault exclusion, it must be noted that a fault can only be excluded by the machine's or installation's design engineer and this action requires justification. A general fault exclusion is not possible. More information about fault exclusion can be found in EN ISO 13849-2.

Changes to products or within assemblies from third-party suppliers used in this example can lead to the function no longer being ensured or the safety assessment having to be adapted. In any event, the information in the operating instructions on the part of EUCHNER, as well as on the part of third-party suppliers, must be used as the basis before this application is integrated into an overall safety function. If contradictions should arise between the operating instructions and this document, please contact us directly.

#### Use of brand names and company names

All brand names and company names stated are the property of the related manufacturer. They are used only for the clear identification of compatible peripheral devices and operating environments in relation to our products.

EN

Euchner GmbH + Co. KG Kohlhammerstraße 16 D-70771 Leinfelden-Echterdingen info@euchner.de www.euchner.com

Edition: AP000241-01-12/18 Title:

Application MGB2 Integrating MGB2 Modular in STEP 7 V5.5

Copyright: © EUCHNER GmbH + Co. KG, 12/2018

Subject to technical modifications; no responsibility is accepted for the accuracy of this information.